## Lenovo K6 note Pošta SiOL nastavitve

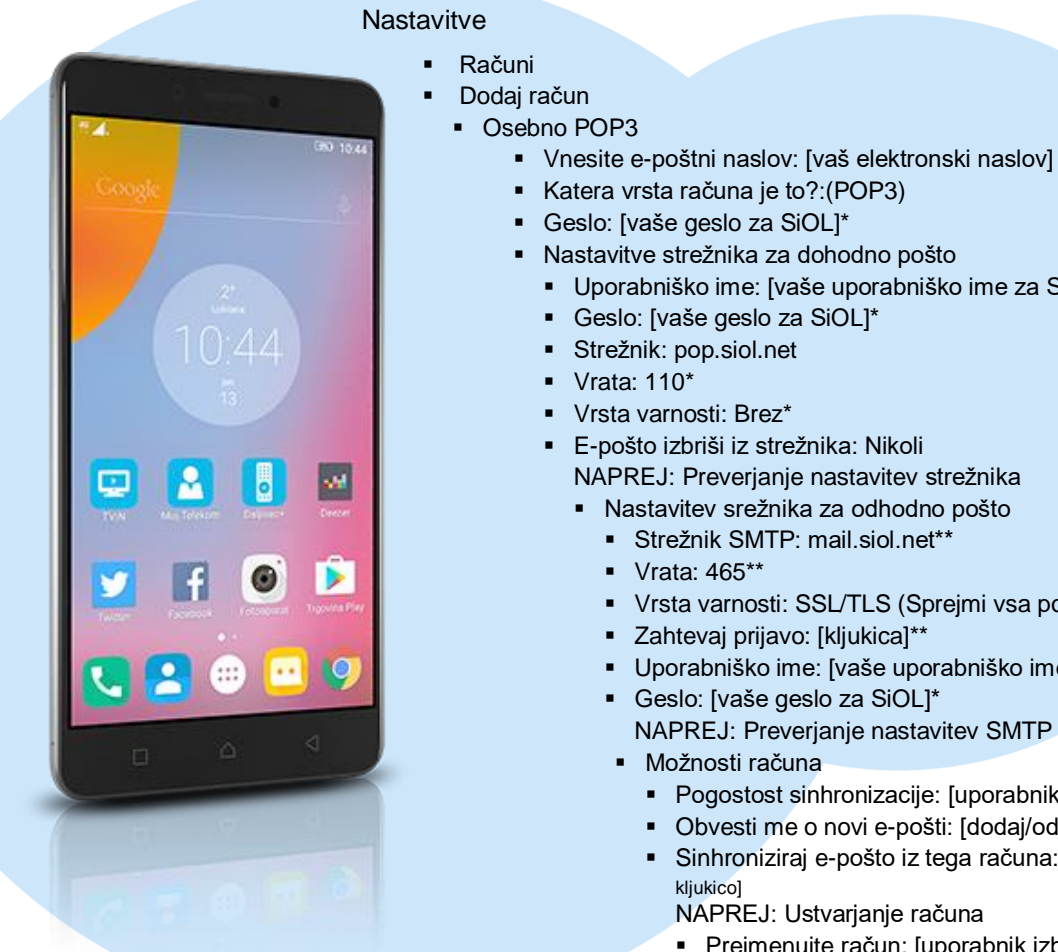

- Vnesite e-poštni naslov: [vaš elektronski naslov]
- - Uporabniško ime: [vaše uporabniško ime za SiOL]\*
	-
	- NAPREJ: Preverjanje nastavitev strežnika
		- - Vrsta varnosti: SSL/TLS (Sprejmi vsa potrdila)\*\*
			- Uporabniško ime: [vaše uporabniško ime za SiOL]\*
			- -
				- Pogostost sinhronizacije: [uporabnik izbere po želji]
				- Obvesti me o novi e-pošti: [dodaj/odstrani kljukico]
				- Sinhroniziraj e-pošto iz tega računa: [dodaj/odstrani
					-
					- Preimenujte račun: [uporabnik izbere po želji]
					- Vaše ime: [prikazano ime v odhodnih sporočilih] NAPREJ: Preusmeri me v Gmail
- \* Nastavitve veljajo za **Pošto SiOL**. Označene podatke za druge e-naslove, preverite pri svojem ponudniku e-poštnih storitev.
	- \*\* Nastavitve veljajo za **Pošto SiOL**. V primeru, da nimate pošte SiOL, nastavitve odhodnega strežnika preverite pri ponudniku svoje e-pošte (Telemach, T-2, Amis,…).

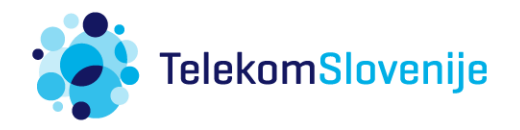